# **Make A Text List**

### **v5.1**

For iTunes 11+/OS X 10.12+ Find more free AppleScripts and info on writing your own at [Doug's AppleScripts for iTunes.](https://dougscripts.com/itunes/)

This script will display an alphabetical list of your choice of the Albums, Artists, Album Artists, Composers, Genres, Groupings, Movements, Works, Shows, or Track Names in a selected iTunes library (Music, Movies, TV Shows, and so on) or playlist. This list can then be saved to a text file.

OS X 10.12 and later only.

This script is [Donationware.](https://dougscripts.com/itunes/itinfo/donate.php) If you use it and like it please consider making a donation to support my AppleScripting efforts. [Click here](https://dougscripts.com/itunes/itinfo/donate.php) for more info.

# **Installation:**

This script is an **AppleScript applet** and can be run by double-clicking its icon in the Finder. However, it is probably best accessed from the iTunes Script menu.

Put AppleScripts in your iTunes "Scripts" folder. This is located at *[user name] / Library / iTunes / Scripts /* .

*The user Library directory is hidden by default. To make it visible, hold down the Option key on your keyboard and select Go > Library from the Finder.*

If the *[user name] / Library /* folder does not contain the "iTunes" or "Scripts" folders then then create them and put the script(s) in the "Scripts" folder. AppleScripts will

then appear in iTunes' Script menu, and can be activated by selecting by name and clicking. Be sure to also save this Read Me document in a safe and convenient place.

**See the online** [Download FAQ](https://dougscripts.com/itunes/itinfo/downloadfaq.php) **for more info and video on downloading and installing AppleScripts.**

## **How to use:**

Launch the script and this window will display:

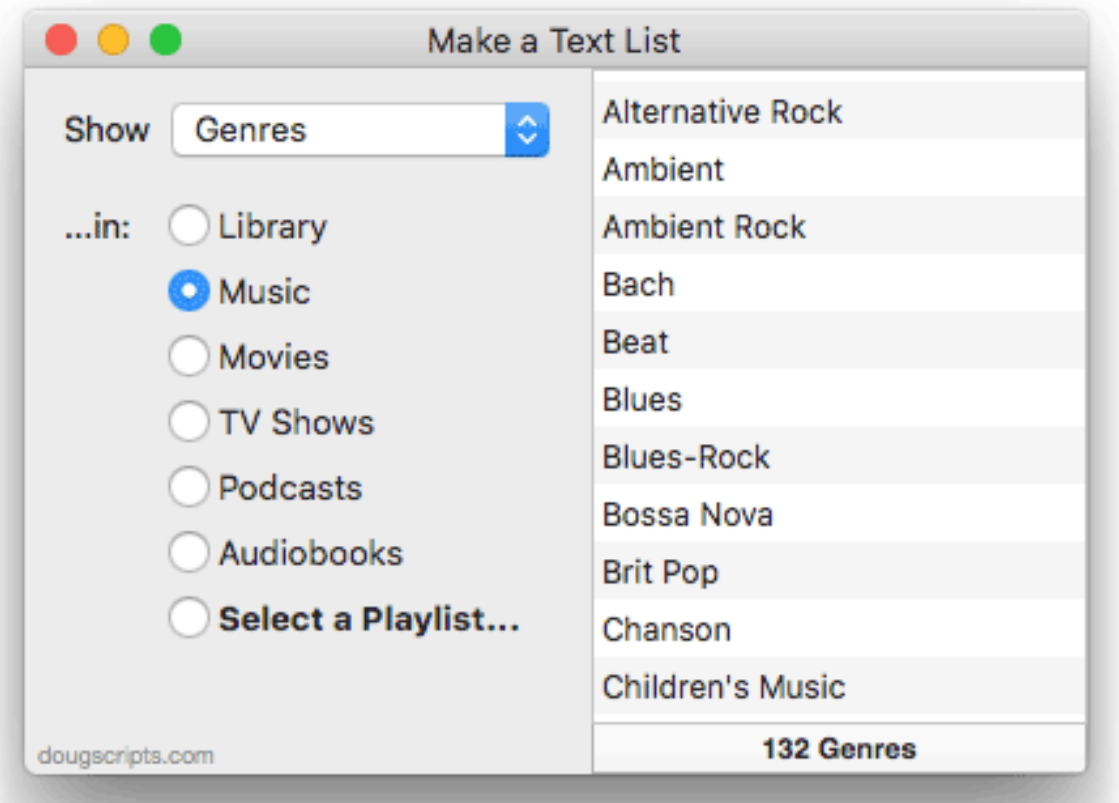

*The window is re-sizable such that the right-side list can be expanded horizontally and vertically.*

Choose a tag from the **popup** and then select a library. A list of *those tags* in *that library* will be displayed in the right-side list and the number of items found will be listed at the bottom. In the screenshot above, 132 distinct Genre names were found in my Music library.

• The script creates a display of single occurrences of a tag; if you select *Name* or

*Movement* and you have track entries that have the same name or movement name then that text will only occur once; you won't see a list of six "Gimme Shelter" if you have six versions of that song; "Gimme Shelter" will be listed *once*. This only affects these tags.

To select a particular playlist, click on **Select a Playlist…** and a dropdown menu will list all the playlists in your iTunes library. Select one and then click the **OK** button in the dropdown menu.

• Depending on the number of tracks in the selected library/playlist, it may take a few moments to gather all the tag data. Don't mind the busy cursor.

#### **Create a Text File**

The current list of tags can be saved as a list to a text file by choosing "Save to Text File…" in the File menu or by pressing **Command-S**. A Save Dialog will display. Enter a name for the text file and choose a location to save it and click on **Save**.

#### **Rescan**

The applet does not monitor iTunes for changes. If you make changes to tracks or playlists while the applet is running—for example, you may have added or removed tracks to/from a playlist—you will want to rescan iTunes. Choose "Rescan Library" in the File menu or press **Command-R**. The current list will be updated with any changes to iTunes.

## **Helpful Links:**

**Information and download link for this script is located at:** <https://dougscripts.com/itunes/scripts/ss.php?sp=makeatextlist>

**If you have any trouble with this script, please email me.** My name is Doug Adams [support@dougscripts.com](mailto:support@dougscripts.com)

Click on the underlined URL text:

- [Doug's AppleScripts for iTunes](https://dougscripts.com/itunes/)

- [Assign Shortcut Keys to AppleScripts](https://dougscripts.com/itunes/itinfo/shortcutkeys.php)

- [Doug's RSS Feed](https://dougscripts.com/itunes/dougs.rss) - **Recent site news, script additions and updates** (add link to your news reader)

#### - [30 Most Recent RSS Feed](https://dougscripts.com/itunes/dougsupdated.rss) - **Most recent new and updated scripts** (add link to your news reader)

#### **Version History**:

**v5.1** sept 29 2018

- Initial accommodations for macOS 10.14 Mojave
- Minor performance and security enhancements

v5.0 mar 22, 2018

- Removes iTunes U option
- Maintenance and security fixes
- Generally updated from macOS 10.11 version

v4.0 sept 5, 2016

- Adds support for Movement and Work tags (iTunes 12.5 and later)
- Minor maintenance

v3.1 jan 13, 2016 - Fixes a minor compatibility issue that prevented launch under OS X 10.9 (Mavericks)

v3.0 dec 19, 2015

- Can now select from libraries and playlists
- Adds Sorting tags
- Adds display of tags to interface
- Generally updated from 2008's 2.0 version

v2.0 jun 20, 2008

- -- runs as universal binary
- -- adds more tag options
- -- accounts for multiple libraries
- -- code fixes and enhancements

v1.0 apr 20 2008 - initial release

This doc last updated September 29 2018

This software is released "as-is". By using it or modifying it you agree that its author cannot be held responsible or liable for any tragedies resulting thereof.

AppleScript, iTunes, iPhone, iPad and iPod are registered trademarks of [Apple](http://www.apple.com) Inc.